# **Estimación de caudales promedios mensuales por subcuencas hidrológicas mediante modelación con HEC-HMS**

**Estimation of Monthly Average Flow for Hydrological Subbasin Using HEC-HMS** 

#### YESID CARVAJAL ESCOBAR

Ingeniero Agrícola, Ph.D. Profesor Asociado Escuela de Ingeniería de Recursos Naturales y del Ambiente. EIDENAR, Facultad de Ingeniería, Universidad del Valle. Correo electrónico: yecarvaj@univalle.edu.co

DIÓGENES ARANGO LÓPEZ Ingeniero Agrícola. Escuela de Ingeniería de Recursos Naturales y del Ambiente. EIDE-NAR, Facultad de Ingeniería, Universidad del Valle. Correo electrónico: dioaran@yahoo.com

HENRY JIMÉNEZ ESCOBAR Ingeniero Agrícola M.Sc. Profesor Titular Escuela de Ingeniería de Recursos Naturales y del Ambiente. EIDENAR, Facultad de Ingeniería, Universidad del Valle. Correo electrónico: hjimenez@mafalda.univalle.edu.co

Fecha de recepción: 29 de noviembre de 2006 Fecha de aceptación: 10 de julio de 2007

Clasificación del artículo: investigación

*Palabras clave:* modelación hidrológica, cuenca hidrográfica, escorrentía superficial, calibración.

*Key words:* hydrologic modelling, hydrographic basin, overland runoff, calibration.

#### **RESUMEN**

En este trabajo se presentan los resultados obtenidos con la implementación de herramientas informáticas matemáticas en la modelación hidrológica para estimar caudales promedios mensuales en la cuenca del río Yumbo, Valle del Cauca, Colombia. A partir de datos de lluvia, información morfométrica y de suelos; para esto se utilizó el software HEC HMS, el cual tiene una gran aceptación internacional y es

distribuido libremente. Los resultados obtenidos, mostraron una buena correlación, en cuanto a los volúmenes calculados por medio de la modelación y los observados en una estación hidrométrica; sin embargo, debe ser tenido en cuenta el carácter sintético de los hidrogramas mensuales obtenidos. Se espera que la metodología propuesta en este artículo permita estimar los caudales en fuentes que carecen de estaciones de medición.

# . . **COn-CienCiaS**

### **ABSTRACT**

In this paper the upshots are presented obtained with the implementation of mathematical computer tools in the hydrologic modelling of Yumbo river basin, Cauca Valley, Colombia, with the purpose of estimating their flows monthly averages starting with rain data and biophysical information, for this, we use the HEC HMS software which has a great international acceptance and it is freely distributed.

### **1. Introducción**

A menudo los proyectos de planificación y de manejo ambiental de cuencas hidrográficas requieren la generación de información por medio de la cual se puedan tomar decisiones acertadas que permitan lograr una verdadera sostenibilidad de las mismas [1]. Dentro de la información por generar se encuentran los caudales de las fuentes principales y sus afluentes, bien sean máximos medios o mínimos y para diferentes intervalos de tiempo (mensual, anual, etc.), los cuales pueden ser obtenidos si se utiliza la información proporcionada por instrumentos de medición, como limnigrafos y limnimetros; sin embargo, en numerosas ocasiones se presenta la ausencia de éstos y, por consiguiente, falta de información. En casos como éstos, la modelación hidrológica continua se presenta como una buena alternativa para generar los caudales de las fuentes en puntos específicos, a partir de información básica como son series de lluvia, tipo y uso· del suelo, así como la caracterización morfológica de la cuenca [2].

Dentro de los modelos de simulación hidrológica usados a nivel mundial, se encuentra el HEC HMS desarrollado por el *Hydrologic Engineering Center*  (HEC) del *United States Corps ofEngineers,* el cual fue diseñado para simular la escorrentía superficial de respuesta de una cuenca a la precipitación mediante la representación de la misma como un sistema interconectado de componentes hidrológicas e hidráulicas, cada una de las cuales refleja un aspecto del proceso precipitación-escorrentía dentro de cada

The obtained results prove a good calibration as for the volumes calculated by means of the modelling and those observed in a hydrometric station, nevertheless it should be kept in mind the symmetrical character of the obtained monthly hydrographs.

It is expected that the methodology proposed in this article allows to estimate the flows in sources that not have mensuration stations.

subcuenca, a partir de variables y parámetros físicos e hidrológicos. Este software es distribuido libremente. Según [3], las principales características del modelo hidrológico HEC HMS son las siguientes:

- A partir de precipitaciones históricas observadas, se puede definir la frecuencia hipotética de las precipitaciones en una zona.
- Incluye modelos de perdidas para calcular volúmenes de escorrentía, a partir de las precipitaciones y de las propiedades biofísicas de la cuenca.
- Transito hidrológico que calcula el almacenamiento y la energía de agua cuando se mueve por un canal.

El tipo de variables que maneja el modelo es el siguiente:

- Variables de estado: termino de las ecuaciones que representan el estado del sistema hidrológico en un tiempo y espacio determinados.
- $\bullet$ Parámetros: mediciones numéricas de las propiedades del sistema real. Controlan las relaciones entre los datos de entrada y los resultados.
- Condiciones de frontera: el modelo HMS incluye la condición de flujo no permanente y describe el flujo en el tiempo en un canal, a fin de resolver ecuaciones diferenciales para describir el sistema hidrológico. Se deben definir las condiciones iniciales del sistema real, para que durante el proceso de modelación se resuelvan las ecuaciones que describen este sistema.

\* \* \*

## · . **con-ciencias**

### **2. Antecedentes**

Los desarrollos de sistemas para la simulación hidrológica continua se remontan desde mediados del siglo XX hasta hoy; se han propuesto diferentes sistemas que van desde muy simples hasta los complejos que manejan numerosas variables [4]. Adicionalmente, los desarrollos en los sistemas de información geográfica (SIG) han facilitado la incorporación de datos topográficos, geográficos y morfológicos, conociendo la distribución espacial de éstos en la cuenca. Esto es particularmente significativo para el caso de ciertas zonas en las cuales las condiciones de cobertura presenten una dinámica considerable [5].

La evolución de estos métodos indirectos de evaluación de los recursos hídricos, sumado a los avances computacionales y a la masificación de los sistemas de información geográfica (SIG), han permitido el análisis de los procesos hidrológicos, considerando intervalos de tiempos más cortos y con un mayor detalle espacial en la cuenca. Numerosos estudios en países como Australia, Estados Unidos, Sudáfrica y otros, cuyo objetivo era determinar los caudales que presenta una determinada fuente, han utilizado el software HEC-HMS para la modelación ccntinua de la escorrentía; entre estos estudios se puede citar el realizado por el departamento de ciencias geológicas de la Universidad de Texas, en el cual, mediante el uso de HEC-HMS, modelaron los caudales máximos medios y mínimos que presentaba el río San Antonio que presenta un área de captación de aproximadamente 10.000 km<sup>2</sup>, para posteriormente regionalizar las relaciones lluvia-escorrentía en esta cuenca. Para esto utilizaron información geográfica topográfica y morfológica analizada por medio de un SIG, así como información de lluvias de estaciones con influencia en la cuenca del río San Antonio. La calibración de los resultados se realizó por medio de información de caudales de una estación limnigráfica ubicada dentro del área de la cuenca del río en estudio. Los resultados mostraron una calibración aceptable con respecto a los valores observados [6].

En Colombia, a mediados de la década del ochenta, se comenzó a implementar la modelación hidrológica con programas como el Linear Perturbation Model; más tarde, a finales de la década del noventa, se realizaron trabajos con modelación hidrológica continua para el calculo de caudales medios [7]. Sin embargo, la experiencia demuestra que los resultados no fueron los mejores debido, por un lado, al mal cálculo de las variables de entrada que pedían los modelos y, por otro lado, al desconocimiento de la formulación matemática de éstos [8].

Vale la pena citar el trabajo realizado en la Facultad de Ingeniería de la Universidad Francisco de Paula Santander en Cúcuta, en el cual se presenta la modelación geomorfológica de las microcuencas El Guamal y La Morena abastecedoras del sistema de acueducto del municipio de Convención Norte de Santander, a partir de la utilización de los sistemas de información geográfica (SIG), específicamente los Modelos de Elevación Digital (DEM); dicha modelación se realizó con el uso de la extensión HEC-GeoHMS 1.1, cargada en el software Arc View GIS 3.2. [9]. También es importante resaltar el trabajo realizado por la Corporación Autónoma Regional del Cauca, en la que se utilizó el software HEC-HMS, para determinar caudales mínimos promedios mensuales en las quebradas La Despensa, Juanchaquito, Los Agujeros, El Bonguito, Zabaletas, Las Piscinas (El Medio) y Sardinera, ubicadas en el municipio de Buenaventura, a fin de seleccionar futuras fuentes de abastecimiento de agua potable [10].

### **3. Materiales y métodos**

La metodología propuesta tiene como objetivo generar los caudales promedios mensuales de una fuente de agua tomando como caso específico la cuenca del río Yumbo en el departamento del Valle del Cauca, por medio de la modelación continua a partir de información climatológica (lluvia y evaporación) e información física (tipo de suelo, uso del suelo, características morfometricas y datos geográficos) del área de captación de la fuente. El diagrama 1 muestra un esquema de la metodología seguida para el cumplimiento del objetivo planteado.

### con-ciencias

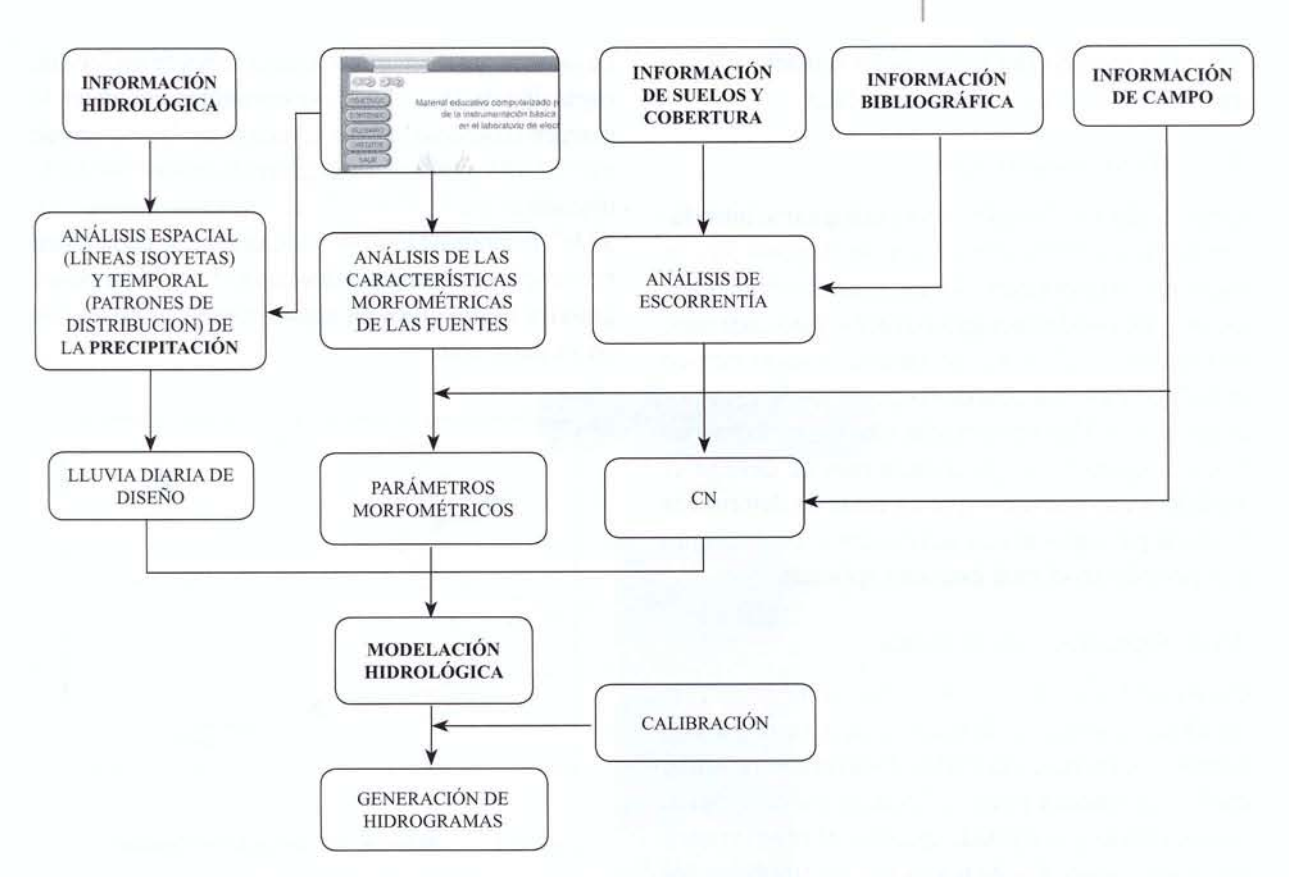

Diagrama 1. Esquema de la metodología seguida para la realización del estudio

#### 3.1. Generalidades del modelo HEC HMS

La aplicación del Programa HEC-HMS comprendió cuatro etapas básicas, éstas son: la creación de un modelo de cuenca para cada fuente, la creación de un modelo meteorológico, la definición de unas especificaciones de control y, finalmente, la etapa de simulación y resultados. Las diversas fases de trabajo del programa se pueden enumerar así:

- Separación de la lluvia neta (Loss Rate): en este ٠ paso el modelo calcula qué parte de la precipitación generará escorrentía directa.
- Cálculo de la escorrentía directa: en esta fase se calcula la cantidad de escorrentía que produce la lluvia neta.
- Cálculo del caudal: suma a la escorrentía directa la escorrentía básica en caso de que exista, además del cálculo de su evolución a través del tiempo.

Generación de hidrogramas: en este paso se presentan los hidrogramas generados después de la modelación.

#### 3.1.1. Modelo de cuenca

En este componente se definen los elementos hidrológicos del sistema, que en este caso se limitaban a subcuencas y puntos de entrega en el sitio de captación que es donde se cerró el parteaguas. Definidos los elementos de la red hídrica se ingresa la información de cada cuenca, específicamente se define en orden de ejecución el método de estimación de pérdidas, el método de transformación lluvia-caudal, y el método de determinación del flujo base. Luego, se procede con el ingreso de los parámetros que corresponden a los tramos de corrientes en función del método seleccionado: en este caso se seleccionó el método del número de curva del SCS para la separación de la lluvia y calculo de escorrentía y se

utilizó el método del hidrograma unitario para la transformación de escorrentía en caudal.

#### 3. 1.2. Modelo meteorológico

Antes de definir el modelo meteorológico se introducen los datos de precipitación y de evaporación, en este caso corresponden a los incrementos de precipitación tomados del hietograma medio para cada mes; se tomó un coeficiente de tanque evaporimetrico de 0,7 para los cálculos de las perdidas de agua por evaporación. Una vez introducidos los hietogramas y las evaporaciones para cada mes se definió el modelo meteorológico, que consiste en detenninar la lluvia para aplicar con su respectiva evaporación y el periodo en el cual ésta será aplicada.

#### 3.1.3. Especificaciones de control

Como en los modelos anteriores, se le asigna un nombre, también se definen fechas (arbitrarias), tiempos de lluvia e intervalos. Con un determinado modelo de cuenca y con un modelo meteorológico seleccionado ya se puede ejecutar el modelo para diferentes intervalos de tiempo o con diferentes incrementos. Finalmente, se marcan los componentes anteriores, el modelo de cuenca, el modelo meteorológico y las especificaciones de control deseadas, luego se procede a ejecutar el programa para realizar cálculos y para generar resultados.

#### 3.2. Recolección de información básica

Se recolectó toda la información cartográfica, hidrológica, hidrográfica, fisica y geográfica requerida por el modelo Hec-Hms, la cual, una vez compilada y analizada, se convirtió en la infonnación básica de la que se derivaron los demás cálculos.

### 3.3. Área de estudio

Como se mencionó anteriormente, se tomó la cuenca del río Yumbo como modelo para el desarrollo de la metodología propuesta, dado su aceptable instrumentación y, por consiguiente, una fuente de datos confiable para la realización de la calibración de los resultados finales.

La cuenca del río Yumbo (figura 1) posee un área de captación de 66.734 km<sup>2</sup>; se encuentra situada en la margen izquierda del río Cauca entre las curvas de nivel 2100 y 930 msnm, geográficamente se halla ubicada entre 3° 37' 33,0" de latitud norte y 76° 33' 33,0" de longitud Este, biofisicamente se caracteriza por tener pendientes medias entre  $3 - 20$  % y posee grandes extensiones en agricultura principalmente en su parte alta.

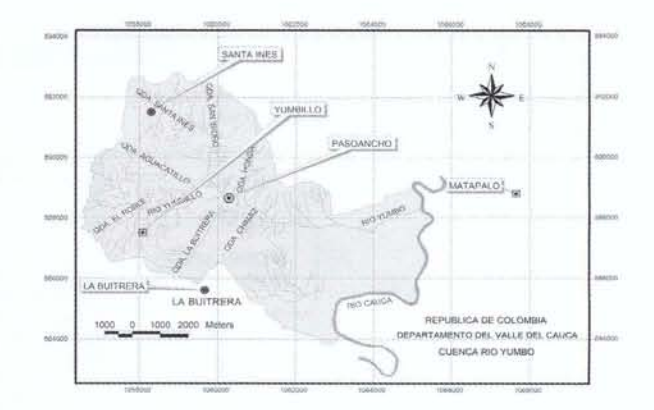

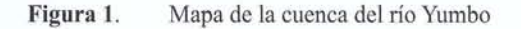

#### 3.4. Cálculos morfometricos

Como se muestra en la figura 2 la cuenca del río Yumbo fue subdividida en cuatro subcuencas, a fin de conocer los resultados en sitios específicos y lograr uniformidad en los datos con los cuales, posterionnente, se realizará la calibración; por lo tanto, fue necesario calcular los parámetros morfométricos tales como área (A), longitud del cauce principal (Lcp), pendiente media del cauce principal (Scp), tiempo de concentración (Tc), tiempo de retardo (Tlag), número de curva hidrológico (CN), y los parámetros de Muskingum para el transito de los caudales K y X para cada una de las subcuencas, cuyos resultados se muestran en la tabla l.

En la figura 2 se muestra la disposición de las subcuencas demarcadas para la cuenca del río Yumbo.

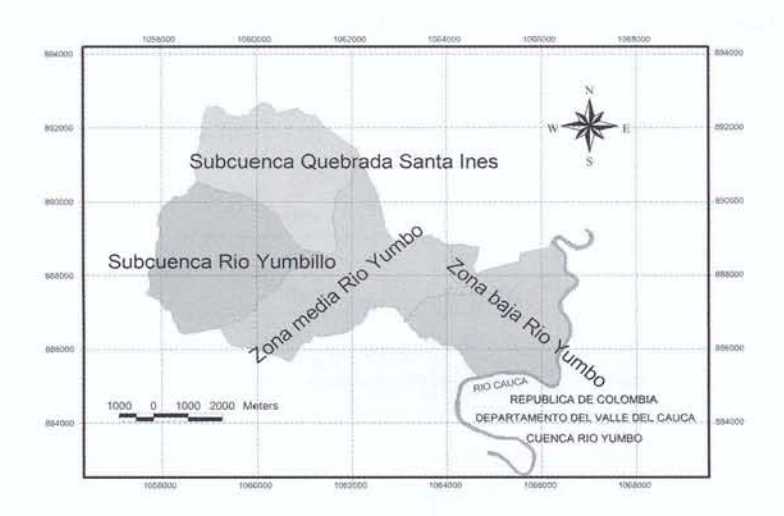

Figura 2. Disposición por subcuencas – cuenca río Yumbo

| Su                  | Área<br>(km <sup>2</sup> ) | Lcp<br>(km) | ΔH<br>(m) | Scp<br>(dec) | Tc<br>(min) | K<br>(Hr) | Tlag<br>(min) | X    |
|---------------------|----------------------------|-------------|-----------|--------------|-------------|-----------|---------------|------|
| Quebrada santa Inés | 13,409                     | 6,8         | 700       | 0.1029       | 42.86       | 0.74      | 25,72         | 0.10 |
| Río Yumbillo        | 14,533                     | 6,4         | 850       | 0.1328       | 37,08       | 0,64      | 22,25         | 0,10 |
| <b>ZMRY</b>         | 16,319                     | 8,95        | 900       | 0.1006       | 53,44       | 0.92      | 32,06         | 0,10 |
| <b>ZBRY</b>         | 13,213                     | 6,5         | 250       | 0.0385       | 60.48       | 1.05      | 36,29         | 0,10 |

Tabla 1. Parámetros morfométricos calculados por subcuencas para la cuenca del río Yumbo

#### 3.4.1. Calculo del número de Curva Hidrológico (CN)

Para el cálculo del CN por subcuencas se utilizaron los mapas temáticos de uso actual del suelo y tipo de suelo, que fueron cruzados en Arcview para obtener un mapa temático que proporcionara polígonos de igual tipo de suelo y cobertura; posteriormente se realizó una caracterización de los suelos presentes en cada subcuenca<sup>1</sup>, con lo que se obtuvo información de pendiente, textura y drenaje natural para cada uno de los polígonos; con esta información se le asignó un grupo hidrológico de suelo a cada uno de los polígonos. Finalmente, con la información de cobertura y grupo hidrológico de suelos de cada polígono y mediante la utilización de tablas [11] se calculó el valor de CN para cada uno de éstos, el cual fue ponderado con respecto al área total de la subcuenca, para finalmente obtener el eN ponderado por subcuencas. En la tabla 2 se muestran los resultados obtenidos para el cálculo del CN de la subcuenca de la quebrada Santa Inés del río Yumbo.

<sup>1</sup>Para esta caracterización se utilizaron los estudios de suelos de la zona andina (IGAC 1989) y el estudio semidetallado de suelos del valle geográfico del valle del río Gauca (IGAG 1981).

| <b>SUBCUENCA</b> | <b>USO</b><br>DEL<br><b>SUELO</b> | TIPO DE<br><b>SUELO</b> | ÁREA                                                     | % DEL<br><b>TOTAL</b> | <b>PEND</b><br>$(\%)$                 | <b>GRUPO</b><br><b>HIDROLÓGICO</b> | CN<br>PARCIAL             | CN<br><b>SUBCUENCA</b> |  |
|------------------|-----------------------------------|-------------------------|----------------------------------------------------------|-----------------------|---------------------------------------|------------------------------------|---------------------------|------------------------|--|
|                  |                                   | $(FR-BH)ef2-3$          | 1.079.935                                                | 8,0                   | 25<br>$-350$                          | $\mathbf C$                        | 86                        |                        |  |
|                  | Bosque<br>natural                 | $(FR-BH)fg3-4$          | 331.611                                                  | 2,5                   | $>50$                                 | $\mathcal{C}$                      | 78                        |                        |  |
|                  |                                   | $(FR-BH)fg4$            | 203.333                                                  | 1,5                   | $>50$                                 | $\overline{C}$                     | 70                        |                        |  |
|                  |                                   | $(VC-FD)$ ef2           | 2.362.906                                                | 17,6                  | 25<br>$->50$                          | B                                  | 68                        |                        |  |
|                  |                                   | $(FR-BH)fg3-4$          | 26.261                                                   | 0,2                   | $>50$                                 | $\mathcal{C}$                      | 73                        |                        |  |
|                  | Bosque<br>plantado                | $(VC-FD)$ ef2           | 161.789                                                  | 1,2                   | 25<br>$-$ >50                         | $\, {\bf B}$                       | 50                        |                        |  |
|                  | Café                              | (VC-FD)ef2              | 57.123                                                   | 0,4                   | 25<br>$- > 50$                        | $\, {\bf B}$                       | 80                        |                        |  |
|                  | Café-                             | $(FR-BH)fg3-4$          | 40.319                                                   | 0,3                   | >50                                   | $\mathcal{C}$                      | 83                        |                        |  |
| Subcuenca        | Plátano                           | $(VC-FD)$ ef2           | 310.849                                                  | 2,3                   | 25<br>$\overline{B}$<br>77<br>$-$ >50 |                                    |                           |                        |  |
| Quebrada         |                                   | $(FR-BH)fg3-4$          | 140.548                                                  | 1,0                   | $>50$                                 | $\overline{C}$                     | 86<br>71.1                |                        |  |
| Santa Inés       | Pasto<br>cultivado                | $(VC-FD)ef2$            | 25.661                                                   | 0,2                   | 25<br>$-$ >50                         | $\mathbf B$                        | 79                        |                        |  |
|                  |                                   | $(FR-BH)ef2-3$          | 25<br>$\mathcal{C}$<br>1.380.189<br>10,3<br>74<br>$->50$ |                       |                                       |                                    |                           |                        |  |
|                  | Pasto                             | $(FR-BH)fg3-4$          | 1.874.695                                                | 13,9                  | >50                                   | $\mathcal C$                       | 79                        |                        |  |
|                  | natural                           | $(FR-BH)fg4$            | 1.674.146                                                | 12,4                  | >50                                   | $\overline{C}$                     | 81                        |                        |  |
|                  |                                   | $(VC-FD)$ ef2           | 1.971.431                                                | 14,6                  | 25<br>$-$ >50                         | $\, {\bf B}$                       | 61<br>$\mathcal{C}$<br>57 |                        |  |
|                  |                                   | $(FR-BH)ef2-3$          | 103.366                                                  | 0, 8                  | 25<br>$-350$                          |                                    |                           |                        |  |
|                  |                                   | $(FR-BH)fg3-4$          | 97.825                                                   | 0,7                   | $>50$                                 | $\mathcal{C}$                      | 74                        |                        |  |
|                  | Rastrojos                         | $(FR-BH)fg4$            | 402.308                                                  | 3,0                   | >50                                   | $\overline{C}$                     | 74                        |                        |  |
|                  |                                   | $(VC-FD)$ ef2           | 1.217.701                                                | 9,0                   | 25<br>$->50$                          | B                                  | 48                        |                        |  |

Tabla 2. Cálculo del CN para la cuenca de la quebrada Santa Inés - Río Yumbo

#### 3.4.2. Cálculo *y* análisis temporal de las abstracciones mensuales de humedad.

Para conocer las abstracciones de humedad que ocurren en una determinada cuenca el modelo HEC-HMS divide el complejo suelo/vegetación en dos zonas de almacenamiento, superior e inferior. Las abstracciones en la zona superior ocurren en la vegetación y en la capa superior del suelo, mientras que en la zona inferior se concentran en la capacidad

de almacenamiento del suelo y aguas subterráneas. Cada zona, superior e inferior, tiene dos subalmacenamientos, uno que contiene el agua en tensión y otro que contiene agua libre. El agua en tensión es la que está ligada a las partículas del suelo, y por el contrario, el agua libre no está ligada a las partículas del suelo, estando libre de moverse hacia arriba, abajo o lateralmente. Para cualquier zona, las cantidades máximas de agua en tensión yagua libre que pueden contener son especificadas como parámetros del modelo. La cantidad de agua en cualquier tiempo en cada almacenamiento es una variable del modelo y depende de las condiciones antecedentes de humedad que esté presente [12].

Las variables calculadas para el análisis de las abstracciones fueron la evapotranspiración (mm), pérdidas por intercepción de la cobertura (mm), capacidad de almacenamiento de agua de la zona superior del suelo (mm), tasa de infiltración máxima de la capa superior del suelo (mm/hr), capacidad de almacenamiento en la zona de tensión (mm), tasa de percolación máxima de la capa inferior del suelo (mm/hr), coeficiente de almacenamiento de aguas subterráneas (h).

- Evapotranspiración: los datos de evaporación suministrados por las estaciones meteorológicas utilizadas en el estudio fueron sometidos al mismo tratamiento al que fueron sometidos los datos de precipitación, para finalmente obtener un valor de evaporación media para cada una de las subcuencas del río Yumbo. Posteriormente, para hallar el valor de evapotranspiración se multiplicó la evaporación por 0,7, el cual es el coeficiente para tanques evaporimetricos tipo A, que fue el que poseía la estación utilizada para la realización del estudio [13].
- Pérdidas por intercepción de la cobertura: por medio de un mapa temático de cobertura para cada una de la subcuencas, se estimó la cantidad de agua retenida por ésta, la cual depende del tipo y de la densidad de la cobertura vegetal [14].
- Capacidad de almacenamiento de la capa su- $\bullet$ perior del suelo: conociendo el tipo de suelo que presenta cada una de las subcuencas y en especial su textura, se estimó un valor ponderado para cada una de éstas de la capacidad de almacenamiento de agua que éste presenta; para ello se utilizaron las tablas proporcionadas por el US Army Corps of Enginners, las cuales han sido el resultado de numerosos estudios [14].
- $\hat{\bullet}$ Tasa de infiltración máxima de la capa superior del suelo (mm/hr): este valor se estimó de la mis-

ma forma que la capacidad de almacenamiento de la capa superior del suelo, a partir de la caracterización de las propiedades físicas de éste.

Capacidad de almacenamiento en la zona de tensión (mm), tasa de precolación máxima de la capa inferior del suelo (mm/hr), coeficiente de almacenamiento de aguas subterráneas (h): estos valores fueron tomados de tablas, conociendo previamente las condiciones de los suelos de cada una de las subcuencas.

### **3.5. Tratamiento de la precipitación**

El estudio de la escorrentía superficial requiere, como paso previo, evaluar el comportamiento espacial y temporal de la precipitación en la zona de estudio. Inicialmente, se procedió con la adecuación y la homogenización de la información de lluvias de cuatro estaciones meteorológicas seleccionadas (tabla 3 y gráfica 1), con influencia en el área de captación de la cuenca del río Yumbo para un periodo de diecinueve años (1986-2005), que constituye la mayor serie histórica de datos posible con la menor cantidad de valores faltantes.

Seguidamente se procedió a completar los valores de precipitación faltantes, para lo cual se utilizó el método de interpolación, el cual requiere únicamente de información de la estación en estudio y no de estaciones adyacentes [15]; la ecuación utilizada para la aplicación del método fue la siguiente.

$$
\frac{X_i}{N_i} = \frac{\sum_{i=1}^n X_i + \sum_{j=1}^n X_j}{P}
$$
 (1)

En la cual:

Xi = Precipitación faltante durante el mes i del año en estudio.

Ni = Promedio de precipitación durante el mes i para todos los años de registro.

Xj = Precipitación existente durante el mes j del año en estudio.

# · . **con-ciencias**

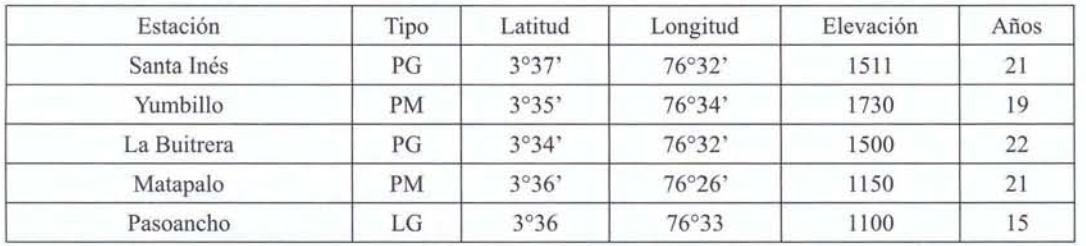

**Tabla** 3. Estaciones pluviométricas e hidrométricas utilizadas para la realización del estudio

P = Promedio anual de la precipitación para todos los años de registro.

Después de aplicar la ecuación (1) a cada dato faltante le correspondió una ecuación, y de la solución del sistema simultáneo, se obtuvieron los datos faltantes para el periodo 1986-2005.

#### 3.5.1. Análisis espacial de la precipitación

Una vez completada y homogenizada la serie de datos para el periodo 1986-2005, se procedió a realizar el análisis espacial de la precipitación; para esto se trazaron líneas isoyetas para toda la cuenca y se calculó la precipitación promedio mensual para cada una de las cuatro subcuencas en que se dividió ésta. La tabla 4 muestra los valores de precipitación media mensual obtenidos mediante el análisis espacial para cada una de las subcuencas del río Yumbo.

### 3.5.2. Análisis temporal de la precipitación

El estudio temporal de la precipitación se realizó por medio de un análisis de las series históricas de lluvias diarias y número de días de lluvia de las estaciones relacionadas en la tabla 3. En el estudio se obtuvo un patrón de distribución de precipitaciones diarias para cada mes, que fue aplicado a las precipitaciones medias mensuales por subcuencas obtenidas en el análisis espacial, según su ubicación geográfica con respecto a la estación estudiada, por consiguiente, la precipitación media mensual de cada subcuenca (tabla 4) se distribuyó diariamente obteniendo el hietograma sintético a nivel diario para cada mes. Para cada subcuenca se generaron doce hietogramas sintéticos correspondiente a los meses del año, los cuales fueron implementados en el modelo. La gráfica 1 muestra la forma del hietograma sintético obtenido para el mes de enero y aplicado a la subcuenca de la quebrada Santa Inés de la cuenca del rio Yumbo.

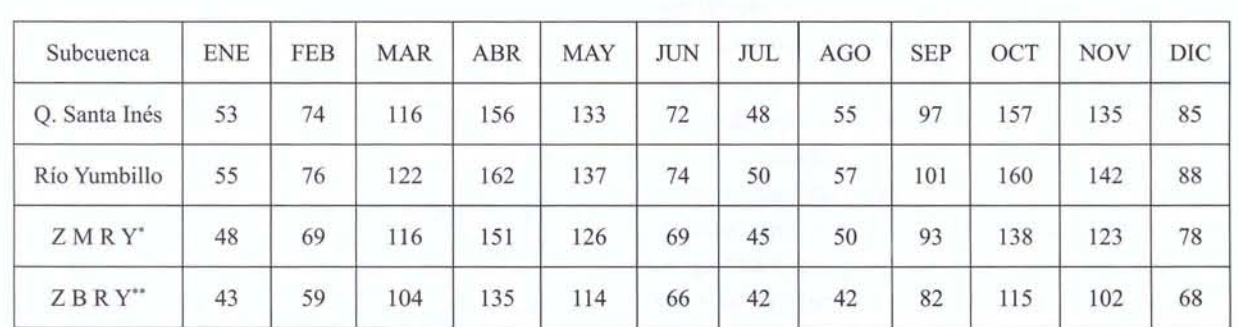

Tabla 4. Precipitaciones medias mensuales (mm) por subcuencas - ríó Yumbo

Zona Media Río Yumbo.

\*\* Zona Baja Río Yumbo.

## . . **COn-CienCiaS**

Ya calculados todos los valores que las variables involucradas en la extracción de humedad del sistema hidrológico, se procedió a simular su comportamiento en el tiempo, esto se logró por medio de la modelación hidrológica, controlando de manera precisa los anteriores parámetros.

#### *3.6.* **Modelación hidrológica**

Una vez obtenida y procesada la información requerida por el modelo HEC-HMS para cada subcuenca, tales como, precipitación, parámetros morfometricos y extracciones de humedad, se procedió con la modelación hidrológica con el software HEC-HMS; en primer lugar se realizó la esquematización de la cuenca del río Yumbo, la cual está representada como un grupo interconectado de cuatro subcuencas. En cada subcuenca los procesos hidrológicos están representados por los valores parámetros promedio; seguidamente, se procedió con la creación de los modelos meteorológicos para cada mes; éstos contenían los valores de precipitación (hietogramas sintéticos) y evapotranspiración calculados y distribuidos por subcuencas. Posteriormente, se crearon las especificaciones de control, una para cada mes, que consisten en informar al modelo durante qué periodo de tiempo debe realizar los cálculos; finalmente, se procedió a la configuración de las corridas del modelo, las cuales debían tener los modelos meteorológicos, las especificaciones de control y el modelo de la cuenca. Se creó una configuración de corrida para cada mes. El diagrama 2 describe el modelo conceptual del proceso lluvia escurrimiento en el modelo HEC-HMS [3]. Para profundizar en el manejo del modelo HEC-HMS, se recomienda consultar el manual del usuario y el manual de referencia técnica [16].

#### 3.6.1 . Esquematización de la subcuenca

La subcuenca se esquematizó desde aguas arriba hacia aguas abajo de la misma; según como se dispusieron las subcuencas, se tuvo en cuenta la ubicación de la estación higrométrica Pasoancho y todos los elementos hidrológicos que permite esquematizar el modelo HEC-HMS (tránsitos, uniones, derivaciones, desembocaduras, etc.). En la figura 3 se muestra la esquematización en HEC-HMS para la cuenca Yumbo.

### 3.6.2. Introducción de datos de precipitación

Los datos de precipitación fueron introducidos al modelo con los mismos intervalos de tiempo que fueron calculados en pasos anteriores (1 día); esto a fin de lograr mayor detalle en los hidrogramas producidos al final de la modelación, tal como se presenta en la gráfica l.

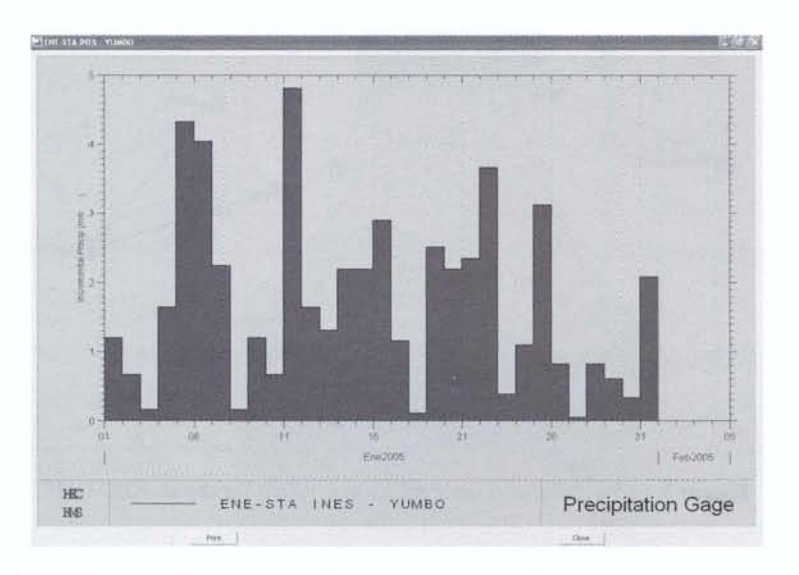

Gráfica 1. Hietograma sintético generado para el mes de enero en la subcuenca de la quebrada Santa Inés de la cuenca del rió Yumbo

# **con-CienCias**

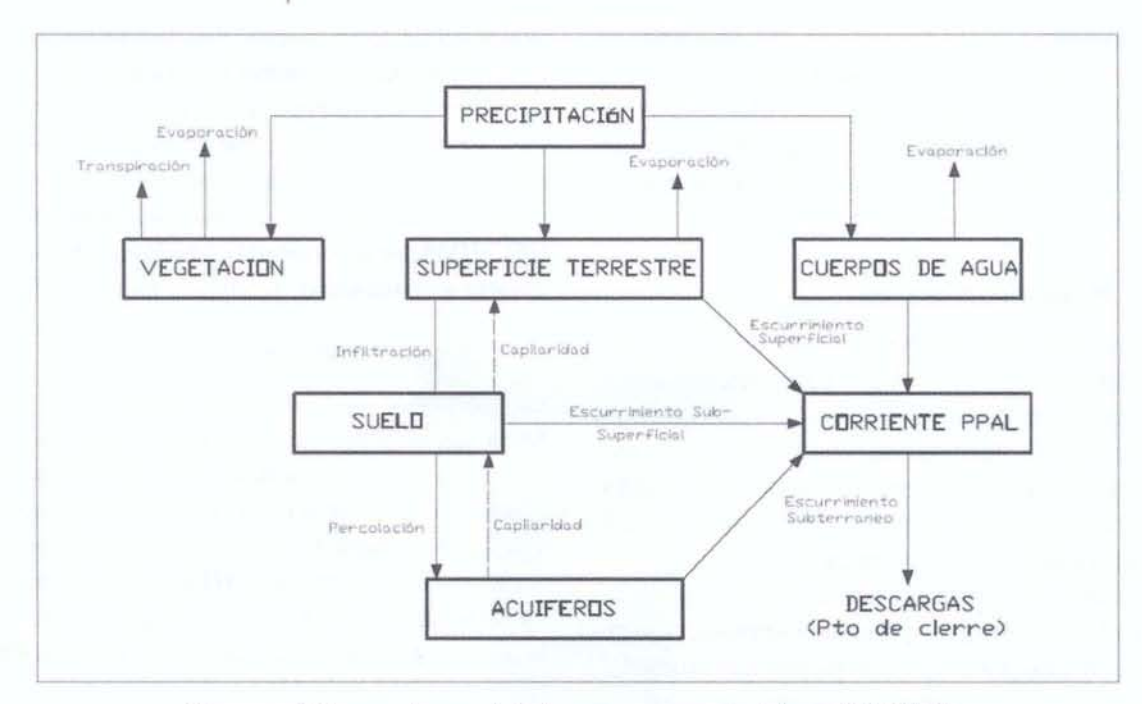

Diagrama 2. Proceso de escurrimiento en una cuenca adoptado por HEC-HMS

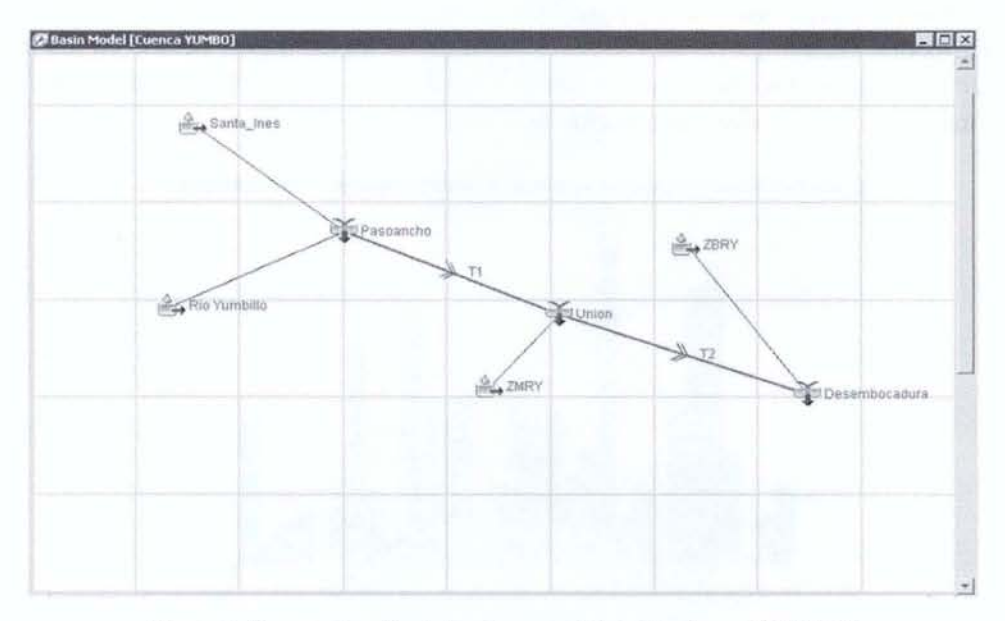

Figura 3. Esquematización de la subcuenca del río Yumbo en HEC-HMS

# . . **con-ciencias**

#### 3.6.3. Creación del modelo meteorológico

Se refiere a la creación de las especificaciones de control y tiempos de simulación. El modelo meteorológico se creó a fin de asignar a cada subcuenca su respectivo hietograma para el mes estudiado. En la figura 4 se muestra el modelo meteorológico del mes de enero para la cuenca del rió Yumbo. En HEC-HMS las especificaciones de control se refieren a los intervalos de tiempo, en los que el programa computará los resultados, por lo tanto, éstos deben ser a lo sumo iguales al periodo al que se está modelando. En la figura 5 se muestran las especificaciones de control para el mes de enero.

| <b>Subbasins</b>  |                  |                  |  |  |  |
|-------------------|------------------|------------------|--|--|--|
| Name: ENERO       |                  |                  |  |  |  |
| Subbasin Name     | Gage             | Total Depth (MM) |  |  |  |
| <b>SANTA INES</b> | ENE <sub>1</sub> |                  |  |  |  |
| RÍO YUMBILLO      | ENE <sub>2</sub> |                  |  |  |  |
| ZMRY              | ENE <sub>3</sub> |                  |  |  |  |
| ZBRY              | ENE <sub>4</sub> |                  |  |  |  |

Figura 4. Modelo meteorológico para el mes de enero del río Yumbo

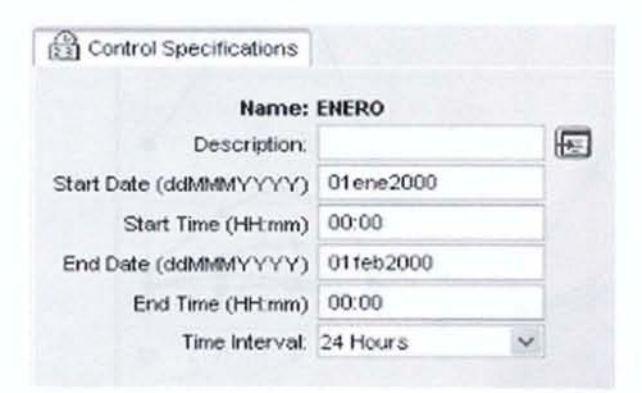

Figura 5. Especificaciones de control para el mes de enero

#### 3.6.4. Calibración de los resultados

La calibración de los resultados se realizó por medio de información de caudales diarios de la estación hidrométrica Pasoancho perteneciente a la cuenca del río Yumbo, para una longitud de serie de dieciocho años, comparando el volumen de agua para ese mes con el volumen de agua obtenido en la modelación. La calibración se realizó tomando como parámetros de ajuste el número de curva hidrológico (CN), el tiempo de retraso (Tlag) y el Índice de abstracción (la).

La metodología planteada no permite calibrar la forma de las hidrógrafas comparadas, ya que la lluvia con la que se realizó la modelación fue generada sintéticamente, pero conservando las magnitudes observadas, por lo tanto, la calibración busca ajustar los volúmenes de agua observados y calculados en un periodo de tiempo específico.

#### **4. Resultados**

Aplicando la metodología expuesta anteriormente, se realizó la modelación y se obtuvieron resultados que presentaron un ajuste aceptable al compararlos con los valores observados en la estación Hidrométrica Pasoancho. En las gráficas 2 y 3 se muestran la comparación de los valores observados con los estimados mediante la modelación para la cuenca del río Yumbo a la altura de la estación Hidrométrica Pasoancho y los resultados obtenidos por subcuencas para la cuenca del río Yumbo, respectivamente.

Finalmente, para conocer el ajuste obtenido en la calibración se calculó el coeficiente de correlación con los datos promedios de la estación Pasoancho y los estimados en la modelación, obteniéndose un valor mínimo de 0,89 lo que indica una aproximación a los datos reales; esto demuestra que la calidad de los resultados de la modelación dependen del grado de confiabilidad de la información utilizada para el modelo.

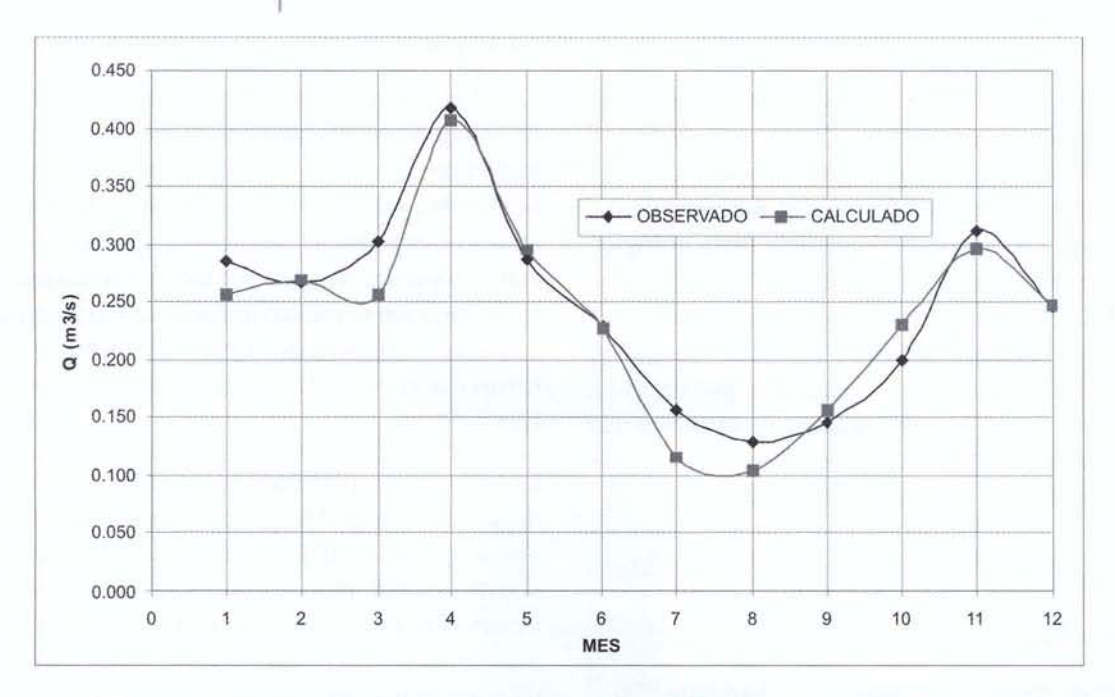

**Gráfica 2.**  Comparación de los resultados observados y calculados en la estación Pasoancho (dieciocho años) - Cuenca río Yumbo

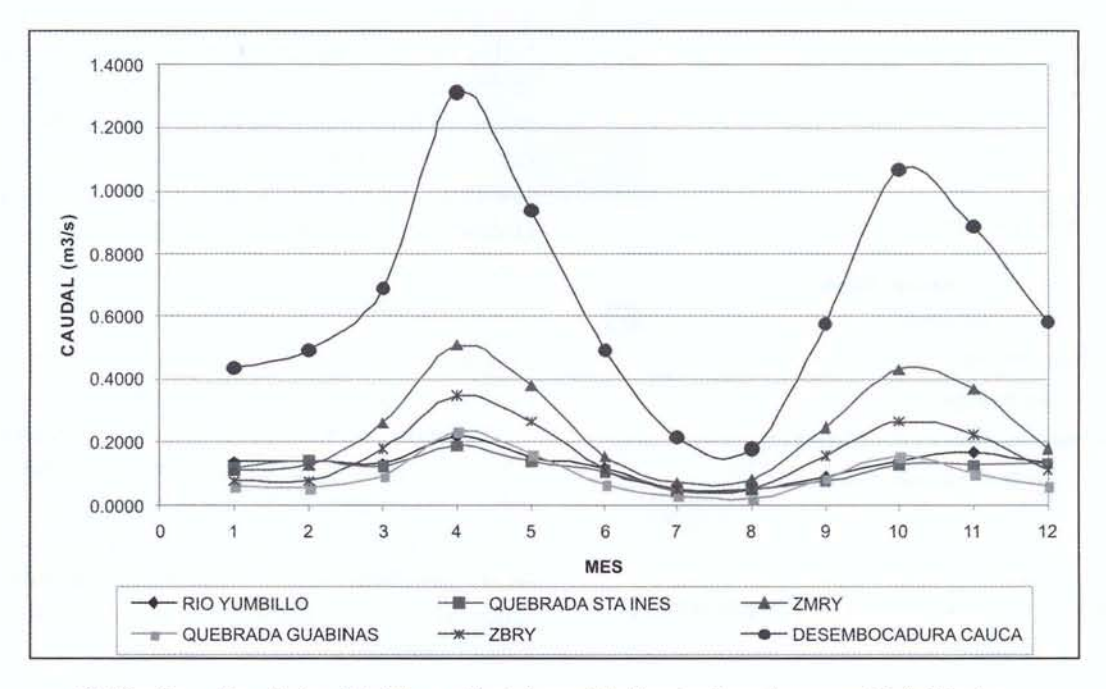

Gráfica 3. Resultados obtenidos mediante la modelación para las subcuencas del río Yumbo

## . . **COn-CienCiaS**

### **5. Conclusiones**

Los resultados obtenidos mostraron una aceptable calibración con los datos reales observados en la estación hidrométrica Pasoancho; sin embargo, la metodología planteada se basa en calibrar los volúmenes por unidad de tiempo y no el comportamiento estacional de los caudales. Lo anterior es debido a que la modelación fue realizada aplicando una lluvia sintética cuyas magnitudes mensuales corresponden al valor promedio mensual de las subcuencas, aunque la distribución temporal de la lluvia se realizó analizando la tendencia que se presentaba en el sector y no tomando una lluvia específica.

En la modelación de cuencas de tamaño medio, la calibración del modelo usualmente gira entorno a la distribución temporal de la lluvia y los parámetros de abstracción de humedad, que son los que definen la forma del hidrograma unitario. La selección de la distribución de la lluvia es crucial desde el

punto de vista del diseño. Los modelos de cuencas son usualmente muy sensibles a los parámetros de abstracciones hidrológicas, los cuales necesitan ser evaluados cuidadosamente, con particular atención en los procesos fisicos. Por ejemplo, una tormenta de corta duración y alta intensidad podría resultar en un pico de flujo alto, debido primariamente a una alta intensidad de lluvia. Sin embargo, una tormenta de baja intensidad y larga duración podría también resultar en un pico alto de flujo, esta vez debido a una larga duración de la lluvia, lo que provoca que las abstracciones hidrológicas se reduzcan a un mínimo.

Finalmente, se recomienda utilizar este tipo de metodologías en casos en los que hay ausencia de información real (estaciones hidrométricas) y se requiere conocer los volúmenes medios de agua en sitios específicos, siempre y cuando la información existente lo permita.

#### **Referencias bibliograficas**

- $[1]$ Pizarro T., Roberto, Soto B., Manuel, Farias D., Cesar *et al.* (agosto de 2005). Aplicación de dos modelos de simulación integral hidrológica, para la estimación de caudales medios mensuales, en dos cuencas de Chile central. *Bosque (Valdivia),* Vo1.26 (2), pp.123-129.
- [2] Naranjo María E., Duque Roberto. (2004). Estimación de la oferta de agua superficial y conflictos de uso en la cuenca alta del río chamba, Mérida, Venezuela. *Interciencia,* Vol.29 (3), pp. 130-137.
- [3] Rojas P., Eduardo. (2006). *Estudio de inundación en el rio Quindio mediante modelación Matemática* - *Sector bocatoma Armenia* - *Calle Larga.* Universidad del Valle, Facultad de Ingeniería.
- $[4]$ Boughton W. and Droop. O. (April 2003). Continuous Simulation for Design FLood Estimation--a Review. *Environmental Modelling* & *Software,* Vol. 18 (4), pp 309-318.
- [5] Maidment, D. (2002). New Tools for Applying GIS in Water Resources. Proceedings of the 27th Hydrology *and Water Resources Symposium. Institution of Engineers,* Australia, Canberra.
- [6] M.r. Knebl, Z.l. Yang, K. Hutchison and D.R. Maidment. (2002). Regional ScaleFLoodModeling UsingNEXRAD

Rainfall, GIS, and HEC-HMS/RAS: A Case Study for the San Antonio River Basin Summer Storm Event. *Journal ofEnvironmental Management,* Vol. 75 (4).

- [7] Lizarazo, A. Y Pinto, C. (2004). *Estudio del modelo de simulación de caudales medios mensuales aplicado a una cuenca hidrográfica.* Cúcuta: Universidad francisco de Paula Santander, pp. 160.
- [8] Soto, Doris, Bulla, Cristina y Rincón, Ángel. (2003) *Desarrollo e implementación de un software para la simulación hidrológica de caudales medios mensuales.*  Cúcuta: Universidad Francisco de Paula Santander, pp. 230.
- [9] Caicedo, Fabián M, García, Hermes. (2004) *Modelación geomorfológica de las microcuencas el Guamal y la Morena, abastecedoras del sistema de acueducto del municipio de Convención* N. S. *a partir de un modelo de elevación digital (DEM).* Cúcuta: Universidad Francisco de Paula Santander, pp. 107.
- [10] Corporación Autónoma Regional del Valle del Cauca. (2006) *Estudio de fuentes y selección de tecnologia de tratamiento para el sistema de abastecimiento de agua potable de las veredas Juanchaco, Ladrilleros y La Barra en el Municipio de Buenaventura.*

- [11] *Urban Hydrologyfor Sma/l Watersheds: TR-55.* United States Department of Agriculture, Natural Resources Conservation Service Conservation, Engineering Division. (Junio de 1986).
- [12] Singh, V. P. (1992) *Elementary Hydrology.* Prentice Hall, pp. 973.
- [13] Jimenez, E. H, Materon. M. H. (1995) *Hidrológica Básica l.* Santiago de Cali: Universidad del Valle, Facultad de Ingeniería.
- [14] US Army Corps of Engineers, (March 2000) *Hydrologic Modeling System HEC-HMS: Technical Reference Manual; Hydrologic Engineering Cenler.*
- [15] Chow, VT., Maidment, D.R, Mays, L. (1 994) *Hidrología aplicada.* Colombia: Mc Graw Hill Interamericana.
- *[16] US Army Corps of Engineers: Hydrologic Modeling*  System HEC-HMS: User's Manual Version 3.0.0; Institute for Water Resources Hydrologic Engineering Center. (December 2005).